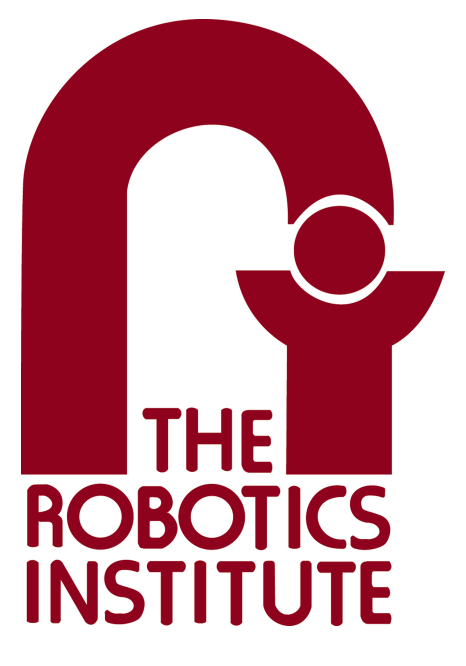

MRSD Project Course

**Team I – AIce**

# **Autonomous Zamboni Convoy**

# Individual Lab Report 1

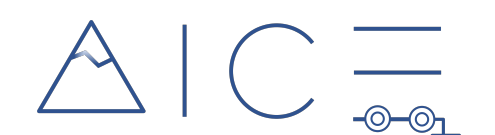

# **Team**

Rathin Shah Nick Carcione

Yilin Cai

Jiayi Qiu

Kelvin Shen

# **Author**

Kelvin Shen

Feb 6, 2022

# **Table of Contents**

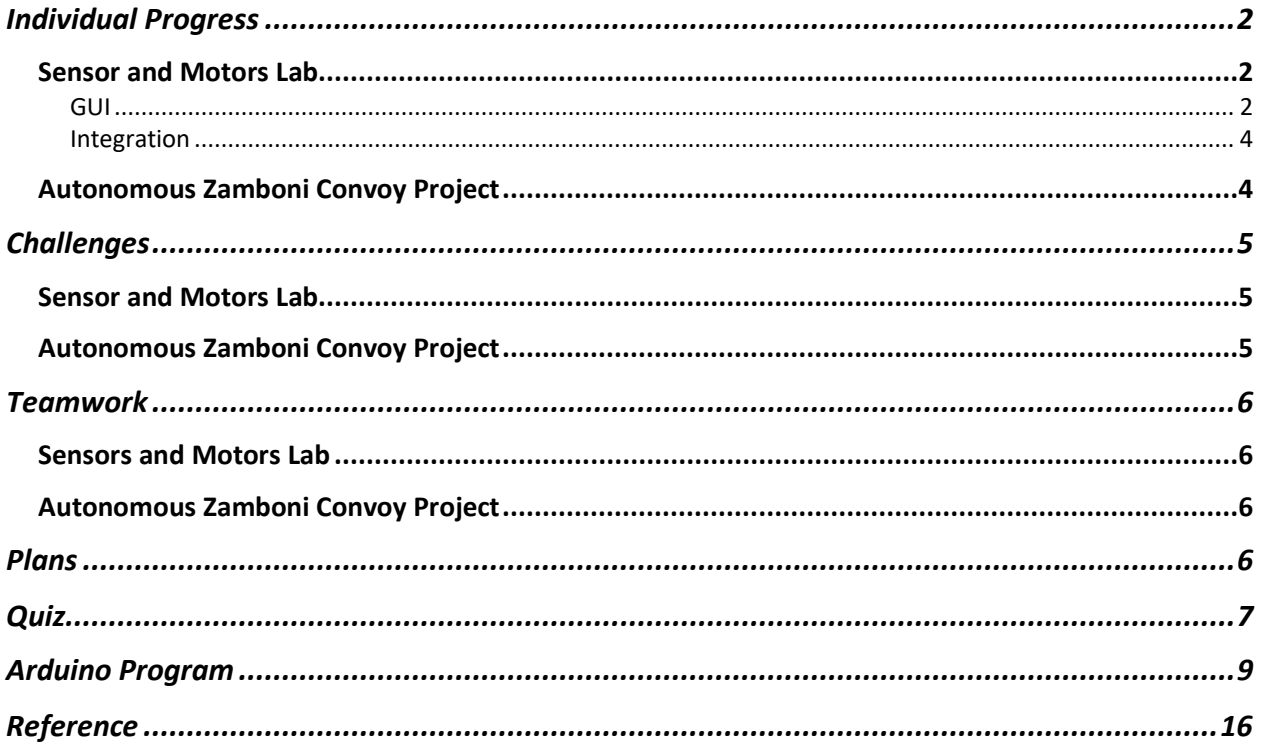

# <span id="page-2-0"></span>Individual Progress

## <span id="page-2-1"></span>Sensor and Motors Lab

In this lab, we are required to demonstrate the use of a GUI and sensor input to an Arduino board to control motors. My responsibility in this lab includes setting up a screen-based GUI to interface between Arduino and ROS, as well as integrating every team member's motor and sensor control code into a single Arduino program. Our final deliverable is shown in Figure 1.

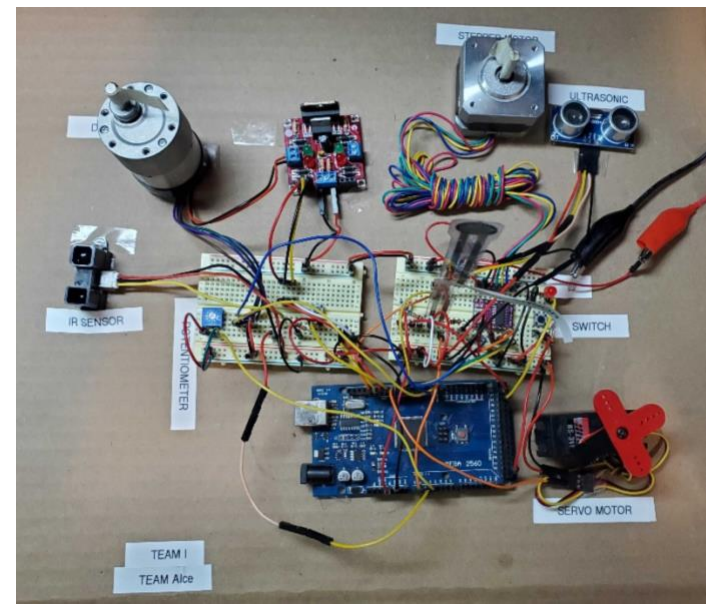

Figure 1. Final Product

### <span id="page-2-2"></span>GUI

There are a few options to implement a screen-based GUI for this lab. I chose ROS because of the following reasons:

(1) Every member in our team is getting familiar with ROS over the past winter break and now we are all in the stage when a lot of practice is needed to solidify what we've learned.

(2) ROS takes up a significant part in the upcoming Programming Familiarization assignment, this is a great opportunity to get hands-on experience with ROS topics.

(3) The other alternatives won't be useful for our capstone project as we will definitely use ROS to be the major platform.

(4) ROS comes with a handful of centralized GUI tools such as RViz.

Therefore, I implemented our GUI based on RViz to visualize the three motors, as well as RQT plots to visualize the readings from the sensors. First of all, to establish the communication between ROS and Arduino, I used the "rosserial arduino" package, which allows me to connect to an Arduino to the ROS runtime graph, all through a NodeHandle initialized inside the Arduino code. Then we can publish to a topic or subscribe to a topic just as how we do in roscpp.

For our lab, I created a publisher that publishes the readings from our sensors (ultrasonic sensor, Flex force sensor, IR sensor, and potentiometer) to ROS so that we can visualize those readings in RQT plots. There are existing messages that can satisfy our needs but the naming of the data types in those messages is confusing. Therefore, we decided to create our own message, named

<span id="page-3-0"></span>Figure 2. Contents of sensors.msg

float64 ir

uint16 button

float64 pot

float64 flex

float64 ultra

 $1$ 

 $\overline{2}$ 

 $\overline{3}$ 

 $\Lambda$ 

5

"sensors.msg" with the structure shown in [Figure 2](#page-3-0). In our Arduino program, we update each variable of the message whenever we analogRead the reading from a sensor, and we publish the message through the publisher during each loop.

To manipulate the state of the motors via the GUI, I override the sensor feedback loop and inserted control values to motors directly from ROS. To do this, I created a URDF file for three motors, each being consisted of a base link, a shaft link, and a revolute joint between two links. We can now control the angles of three motors by using the sliders inside Joint State Publisher GUI from ROS, while visualizing the angles by opening the URDF file inside RViz. As shown in [Figure 3](#page-3-1), I have drawn three simplified models to represent our three motors, servo motor in blue, stepper motor in black, and the DC motor in white. In the Joint State Publisher GUI, servo\_angle specifies the angle of the servo motor, stepper\_angle specifies the angle of the stepper motor, dc\_angle specifies the position of the DC motor (indicating position control in the motor control code), and dc\_velocity specifies the velocity of the DC motor (indicating velocity control in the motor control code). Given these four values from the GUI, I created the subscriber in our Arduino program, which listens to the topic "joint states" and invokes callback to actually send control values or commands to the motors. Inside the callback function, angles retrieved from sensor\_msgs:JointState are converted to motors' inputs respectively. For example, servo\_angle is converted to degrees as input to the servo motor, stepper\_angle is proportionally converted to steps as input to the stepper motor, and dc\_angle and dc\_velocity is converted to PWM as input to the DC motor via the corresponding position or velocity control.

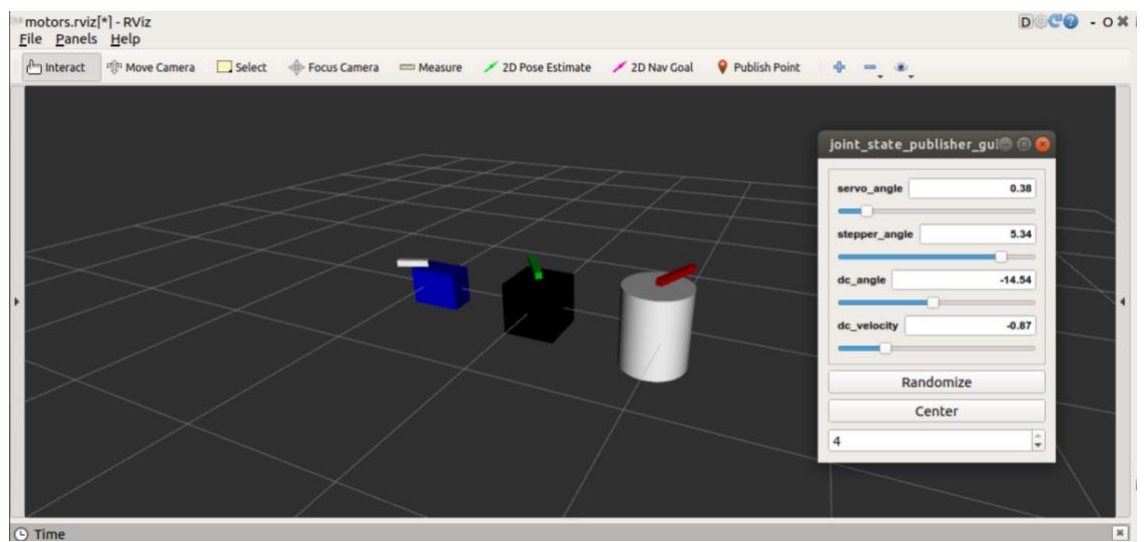

<span id="page-3-1"></span>Figure 3. Joint State Publisher GUI that specifies angle or velocity of each motor

To plot the sensor readings, I used the Plot plugin in RQT. By echoing the topic where the custom sensors message is published, I plotted the button state along with four sensors' readings in RQT. The final RQT window (with Rviz embedded) is shown in [Figure 4. Screen-based GUI](#page-4-2)  [for Sensors and Motors Lab](#page-4-2). The five plots around the Rviz window correspond to the four sensors' readings plus the state of the button that decides motor control by either the joint state

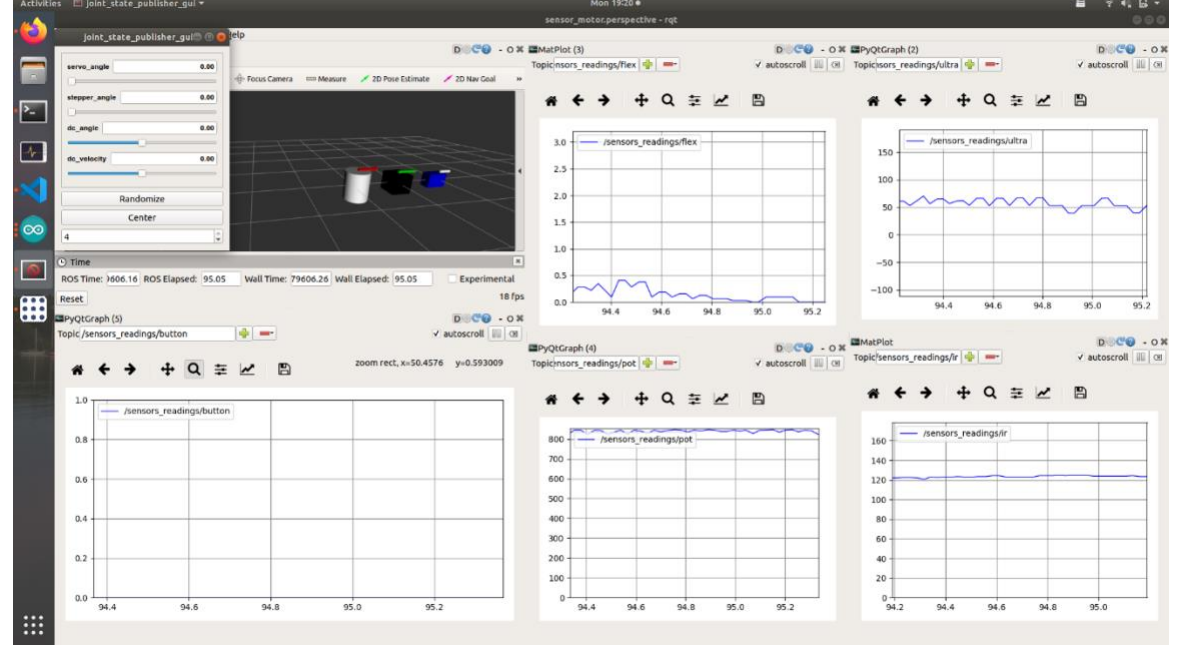

Figure 4. Screen-based GUI for Sensors and Motors Lab

<span id="page-4-2"></span>publisher or the sensor output.

#### <span id="page-4-0"></span>Integration

I integrated three Arduino programs (each controlling a motor with one or two sensors) and my own GUI program into a single one. I managed to understand the logic behind each program so that there was not any collision of variables or functions. During integration, I added a program for one motor to GUI and tested it thoroughly before adding another one, which was actually the time when we found most errors and spent dozens of hours debugging the hardware. That is, each motor control program would work without issues if run alone, but when integrated with other programs, problems frequently occurred due to memory constraint on Arduino UNO, port collisions (Pin 9 and 10), and malfunction of the serial monitor (if TX and RX pins are plugged in when uploading). Further details are explained in next section.

#### <span id="page-4-1"></span>Autonomous Zamboni Convoy Project

As the perception lead for our capstone project, I've been focusing on building the perception stack on ROS since the beginning of the winter break. Over the break, I got myself familiar with ROS by taking several online courses, including ROS basics in Python, URDF for Robot Modeling, TF ROS, ROS Navigation, ROS Perception, OpenCV for ROS, ROS Control, and

ROS Autonomous Vehicles. Some of them are very helpful in that the example packages can be directly used in our project. Starting from this semester, I worked with Yilin to set up the environment to simulate the perception stack. After Yilin managed to run a Zamboni vehicle model in Gazebo, I generated an ArUco board (a board of ArUco markers) with OpenCV, and used Blender to create a wall with the ArUco board printed on it, which was then inserted inside Gazebo, right in front of the Zamboni model. In parallel, I also finished the Programming Familiarization assignment beforehand because Part 3 is about detection of AprilTags, which would be very helpful to our project since I will implement detection algorithm to estimate the pose of the leader Zamboni based on the board of ArUco markers behind it.

## <span id="page-5-0"></span>Challenges

#### <span id="page-5-1"></span>Sensor and Motors Lab

The greatest challenge to me during the completion of this lab must be understanding the mechanism behind the communication between ROS and Arduino. The package rosserial\_arduino is prone to glitches, such as not being able to generate the header file for my custom message even though I followed the correct tutorial. There was not too much support from ROS on this package and hence the tutorials are outdated. Plus, the function definition of the callback for my subscriber must be located before the initialization of the subscriber, which took me a lot of time debugging as it was against the coding rules in Arduino. The other major challenge that's related to my GUI implementation must be the memory issue with Arduino UNO. The three lines of code that initialize a NodeHandle, a publisher, and a subscriber, take 70% of the memory on UNO, which directly causes problems such as Arduino not responding when uploading code, or even the IDE crashing. However, these initializations are necessary for the GUI and are not possible for any further optimization. As a result, our team had to request an Arduino MEGA board to avoid such memory problems.

#### <span id="page-5-2"></span>Autonomous Zamboni Convoy Project

Spawning a wall of ArUco markers (described in the previous section) with an appropriate dimension into Gazebo was the largest challenge regarding my progress on our project so far. I took advantage of the packages from the ROS courses I've learned during the break, which provides launch scripts that spawn different models into an existing world in Gazebo. However, the markers on the board were not large enough relative to the size of a Zamboni vehicle. Therefore, I had to recreate an URDF model that takes in a mesh file of a board of ArUco markers with the correct dimensions (large enough to be seen by the following Zamboni). In addition, I was having a difficult time setting up the correct working environment on my Ubuntu. Because my Ubuntu was Bionic version, I installed Melodic as my ROS distribution but Melodic only worked with Python 2.7, which caused a lot of environment issues when I tried to install the correct version of OpenCV for my rospy scripts. I also re-installed Melodic, only to find out that even my previous packages did not work correctly. After several hours searching solutions to

each error message I encountered, I finally set up the environment prepared to work with the perception stack for our project.

## <span id="page-6-0"></span>Teamwork

## <span id="page-6-1"></span>Sensors and Motors Lab

We divided the work according to the instructions on Canvas, *i.e.* each person working with one of the sensor to control a motor and the remaining person working on GUI. Therefore, the four following members on our team worked on sensors and motors control while I worked on GUI and integration.

- Nick worked on using the IR sensor to control the DC motor with PID control, including controlling the motor via either position input or velocity input.
- Rathin worked on using the potentiometer to control the servo motor.
- Jiayi worked on the flex force sensor and the stepper motor.
- Yilin worked on the ultrasonic sensor and the stepper motor. He also helped build the entire circuit that integrated all members' motors and sensors.

## <span id="page-6-2"></span>Autonomous Zamboni Convoy Project

In our project, we worked on different topics separately according to the schedule shown in our CoDRR.

- Nick worked on methods and packages to fuse wheel encoder and IMU data so as to obtain accurate velocity estimation of the follower.
- Rathin worked on the steering and velocity controller in MATLAB Simulink, specifically for the Ackermann geometry, as well as the interface between Simulink and ROS.
- Jiayi worked on building the simulation environment for our Zamboni Convoy inside Gazebo, which includes a synthetic ice rink for the ice hockey game.
- Yilin worked on setting up the URDF for the Zamboni vehicle based on an Ackermann model, which can be smoothly controlled through keyboard in simulation.

## <span id="page-6-3"></span>Plans

I would keep on working on the perception stack in ROS. First I shall get the correct pose estimate from the wall of a board of ArUco markers using the camera on our Zamboni model in Gazebo. Then I would attach that ArUco board to the rear of another Zamboni and test the pose estimation algorithm when both the leader and the follower are moving. In parallel, I will work on the Intel RealSense camera and integrate it into our ROS environment.

## <span id="page-7-0"></span>Quiz

- 1. ADXL335 Datasheet
	- a. What is the sensor's range?

$$
\pm 3.6 \, g \, (\pm 3g \, \text{at minimum})
$$

b. What is the sensor's dynamic range?

#### 6 at minimum

- c. What is the purpose of the capacitor CDC on the LHS of the functional block diagram on p. 1? How does it achieve this? The capacitor is there to decouple noise from the power supply.
- d. Write an equation for the sensor's transfer function.

$$
V_{out} = 0.3 \left(\frac{V}{g}\right) a + 1.5 V
$$

e. What is the largest expected nonlinearity error in g?

$$
0.3\% \times 6g = 0.018g
$$

- f. What is the sensor's bandwidth for the X- and Y-axes? 1600 Hz if there's no external filter.
- g. How much noise do you expect in the X- and Y-axis sensor signals when your measurement bandwidth is 25 Hz?

$$
150 \times \sqrt{25 \times 1.6} = 948.7 \,\mu g
$$

h. If you didn't have the datasheet, how would you determine the RMS noise experimentally?

Assuming no noise from the power supply, we can determine the RMS noise experimentally by placing the accelerometer on a static surface and recording its readings over a very long duration. Then we can approximate the RMS noise with

the classic equation for a root mean square,  $\frac{1}{2}$  $\frac{1}{n}\Sigma_i z_i^2$  where  $z_i$  is each reading.

#### 2. Signal Conditioning

- a. Filtering
	- i. If a moving average filter uses a large window size, the average value will not be representative enough for the latest value because of the delay. if a moving average filter uses a small window size, the information will be more relevant but in turn will allow noise to be read.
	- ii. Median filter is computationally expensive since a selection or sorting algorithm is required to find the median. Median filter works poorly with continuous noise or multiple outliers if the window size is not large enough.
- b. Opamps
	- i. Your uncalibrated sensor has a range of -1.5 to 1.0V  $V_1$  is reference voltage and  $V_2$  is input voltage.

$$
V_{out} = V_{in} \left( 1 + \frac{R_f}{R_i} \right) - V_{ref} \left( \frac{R_f}{R_i} \right)
$$
  
\n
$$
5 = 1 \left( 1 + \frac{R_f}{R_i} \right) - \frac{V_1 R_f}{R_i}
$$
  
\n
$$
0 = -1.5 \left( 1 + \frac{R_f}{R_i} \right) - \frac{V_1 R_f}{R_i}
$$
  
\n
$$
\therefore \frac{R_f}{R_i} = 1, V_1 = -3V = V_{ref}
$$

ii. Your uncalibrated sensor has a range of -2.5 to 2.5V In this case we can get  $\frac{R_f}{R_i} = 0$  using the same approach as above (no matter if it's  $V_1$  as reference voltage and  $V_2$  as input voltage or the other way around). Therefore, it's not possible to calibrate the sensor.

#### 3. Control

- a. If you want to control a DC motor to go to a desired position, describe how to form a digital input for each of the PID terms.
	- i. Proportional: we can read the positional output from a motor encoder which is then subtracted from the desired position to get the position error as the input into the proportional controller.
	- ii. Integral: we sum the position errors (described above) over each timestep as the input into the integral controller.
	- iii. Derivative: we divide the position error obtained as above by the time difference between every two timesteps to get the speed of change in position error, which is then fed into the derivative controller.
- b. If the system you want to control is sluggish, which PID term will you use and why?

I would increase the proportional gain to reduce the rising time so that the system can be more responsive.

- c. After applying the control in the previous question, if the system still has significant steady-state error, which PID term will you use and why? I would use or increase the integral gain, which will record the sum of all the steady state errors over time so that it can reach the desired position more quickly.
- d. After applying the control in the previous question, if the system still has overshoot, which PID term will you apply and why? I would increase the derivative term because it would calculate and predict if the system will respond too fast to the error so that it can slow down the rate of error reduction and hence increase damping.

## <span id="page-9-0"></span>Arduino Program

Note: the definitions of helper functions that are used for sensor interfacing (hence unrelated to the mechanism of the GUI) are omitted. These can be found in other members' ILRs.

```
1 #include <Servo.h>
 2 #include <Encoder.h>
 \overline{R}4 #include <Arduino.h>
5 #include <ros.h>
 6 #include <sensor_motor_gui/sensors.h>
7 #include <sensor_msgs/JointState.h>
8
9 // Declare your pins and variables here
10 #define pi 3.14159265359
11 int guiState = 1;12 int guiButton;
13 int guiButton_last = 0;
14 int guiState_count = -1;
15
16 const int LED_pin = 24;
17
18 //=================== Sensors ====================//
19 #define window_size 5
20 const int gui_switch = 53;
2122 // Potentiometer
23 int pot = A2;
24 int servoVal;
25.
26 // IR Sensor
27 const int IR_SENSOR = A1;
28
29 // Flex Sensor
30 int flexiForcePin = A0;
3132 // Ultrasonic Sensor
33 const int TrigPin = 7;
34 const int EchoPin = 13;
35 float distanceCm;
36 int duration;
37
38 // Button to switch btw ultrasonic or flex to control stepper
39 const int button = 22;
40 int buttonState;
41 int buttonState_last = 0;42 int mode_count = -1;
43 int mode=-1;
44 unsigned long lastDebounceTime = 0;45 unsigned long debounceDelay = 50;
```

```
92
     int moving avg val = 0;
 93
 94 //PID controller variables for position controller
 95
     int set Pos;
 96 long input_Pos;
 97 double kp_p=0.01, ki_p=0.001, kd_p=5;
 98
     int e_{pos\_sum} = 0;99
     int e_{pos}\_last = 0;100
101
    //PID controller variables for speed controller
102 double input_Speed, set_Speed;
103 double kp_s=0.35, ki_s=0.001, kd_s=0.15;
104
    int e_speed_sum = 0;
105
    int e_speed_last = 0;
106
107
    // DC Motor Helpers
108 void toggleMotorDirection(int error)
109
    \left\{ \right.if (error > 0)
110
111
      \mathcal{F}112
        digitalWrite(L1, LOW);
        digitalWrite(L2, HIGH);
113
114
      \rightarrowelse if (error \langle \theta \rangle115
116
        \left\{ \right.117
        digitalWrite(L1, HIGH);
118
        digitalWrite(L2, LOW);
119
      \rightarrow120
     \rightarrow121
122
     int calcPIDPos(long actual_pos, int des_pos)
123
     -\epsilon124
      int e_pos = des_pos - actual_pos;
125
      int pwm_pulse = 0;
       toggleMotorDirection(e_pos);
126
127
       if (abs(e_pos) > 10)128
        ₹.
129
        pwm_pulse = abs(kp_p*e_pos + ki_p*e_pos_sum + kd_p*(e_pos - e_pos_last));
130
         e_pos_last = e_pos;
131
        e_pos_sum += e_pos;
132
        if (pwm_pulse > MAX_PWM_PULSE)
133
         -€
134
          pwm_pulse = MAX_PWM_PULSE;
135
          ₹.
136
          else if (pwm_pulse < MIN_PWM_PULSE_POS)
137
          \{
```

```
229
         moving\_avg\_arr[k] = moving\_avg\_arr[k-1];230
       \mathcal{V}231
       moving avg arr[0] = input;return moving avg val;
232
233
     \mathcal{P}234
235
236
     float readIR()int ir_reading = analogRead(IR_SENSOR);
237
       int in = filterInput(ir_reading);
238
       float volt = in * (5.0 / 1023.0);
239
240
       float dist = 125.77 * exp(-0.768 * volt);
      return dist;
241
242
     \rightarrow243
244
     245
     void callback(const sensor_msgs::JointState& msg) {
246
247
         if (guiState == 0) return;
248
249
     // set_Speed = msg.position[3] * 255 / 1.57; // velocity
250
         // DC Motor (writing to motor happens in void loop)
         set_{Specd = msg.position[3];251
252
         set_Pos = msg.position[2] * 360 / 3.14; // angle
253
254
         // buttonState == 1 means controlling motors with GUI
255
         // Servo
256
         servo.write(msg.position[0] * 180 / pi);
257
258
         // Stepper
         // Code that drives a stepper, given the radian to set, msg.position[1]
259
260
         int desiredStep = msg.position[1] * stepsPerRevolution / (2 * pi);
         stepper(desiredStep);
261
262
263
     \mathcal{Y}264
265
     ros::NodeHandle nh;
     ros::Subscriber<sensor_msgs::JointState> sub("joint_states", callback);
266
     sensor_motor_gui::sensors sensors_msg;
267
268
     ros::Publisher pub("sensors_readings", &sensors_msg);
269
270
     //===================== Setup =====================//
     void setup() \{271
         Serial.begin(57600);
272
273
```

```
275
276
          pinMode(LED_pin, OUTPUT);
277
278
          // Ultrasonic Sensor
          pinMode(TrigPin, OUTPUT);
279
          pinMode(EchoPin, INPUT);
280
281
282
          // IRpinMode(IR_SENSOR, INPUT);
283
284
285
          // Servo
          servo.attach(servoPin);
286
287
288
          // Stepper
          pinMode(stepperEnable,OUTPUT); // Enable
289
290
          pinMode(stepperStep,OUTPUT); // Step
          pinMode(stepperDir, OUTPUT); // Dir
291
292
          digitalWrite(stepperEnable, LOW); // Set Enable low
          pinMode(button, INPUT);
293
294
          // DC Motor
295
          pinMode(ENCODER_PIN_1, INPUT_PULLUP);
296
297
          pinMode(ENCODER_PIN_2, INPUT_PULLUP);
298
          pinMode(L1, OUTPUT);
299
          pinMode(L2, OUTPUT);
300
          pinMode(ENABLE_PWM, OUTPUT);
301
          pinMode(dc_BUTTON, INPUT);
          digitalWrite(dc_BUTTON, HIGH);
302
          old_button = digitalRead(dc_BUTTON);
303
304
305
          input_Pos = 0;306
          set Pos = 0;307
          initMovingAverage();
308
309
310
          //Turn dc motor off
311
          analogWrite(ENABLE_PWM, 0);
312
          digitalWrite(L1, LOW);
          digitalWrite(L2, LOW);
313
314
          11 ROS
315
316
          nh.initNode();
317
          nh.subscribe(sub);
318
          nh.advertise(pub);
319
      Y.
```

```
326 void loop() {
327
          // Potentiometer
328
          float potValue;
329
330
          // Flex
331
          float force;
332
333
          1111 IR
334
          float irValue;
335
336
          // Ultrasonic
337
          float distanceCm;
338
339
          guiButton = digitalRead(gui_switch);
340
          if ((\text{guibutton} == \text{HIGH}) && (\text{guibutton} \text{last} == \text{LOW}))341
           guiState_count ++;
342
            guiState = guiState_count % 2;
343
          Υ.
344
345
          // debouncing
346
          if (guiButton != guiButton_last){
347
            delay(50);348
          Y
349
350
          guiButton_last = guiButton;
351
352
          Serial.print("Button: ");
353
          Serial.println(mode);
354
355
          // Controlling motors using sensors
356
          if (guiState == 0) {
357
              // Servo Control Part
              potValue = analogRead(pot);358
359
              servoVal = map(potValue, 0, 1023, 0, 180);
360
              servo.write(servoVal);
```

```
370
              // Stepper Control Part
371
              buttonState = digitalRead(button);
372
              if ((buttonState == HIGH) && (buttonState_last == LOW)){
373
                mode_count ++;
374
                mode = mode_count % 2;// mode = mode count % 4;
375
                if (mode == 0){
376
377
                 // nh.loginfo("Change to Ultrasonic Sensor");
                    Serial.print("ULTRASONIC");
378
     \frac{1}{2}379
                Y
                if (mode ==1){
380
                  // nh.loginfo("Change to Flexiforce Sensor");
381
                    Serial.print("FLEX");
382
     \frac{1}{2}383
                \mathcal{Y}384
                sum = 0;385
                index = 0;memset(sensorReadings, 0, sizeof(sensorReadings));
386
387
388
                flex\_sum = 0;flex_index = 0;389
390
                memset(flex_sensorReadings, 0, sizeof(flex_sensorReadings));
391
              Y
392
393
              // debouncing
394
              if (buttonState != buttonState_last){
395
               delay(10);396
              \mathcal{Y}397
              // update the last state of Button 0
              buttonState_last = buttonState;
398
399
400
              force = Flexiforce();distanceCm = Ultrasonic();401
402
403
             if (mode==0) {
                 distanceCm = Ultrasonic();404
     \overline{11}405
                sensors_msg.ultra = distanceCm;
406
                int desiredStep = round(map(distanceCm, 0, 100, 0, stepsPerRevolution));
                stepper(desiredStep);
407
408
              // nh.loginfo("CurrentStep: %f", currentStep);
              // nh.loginfo("desiredStep: %f", desiredStep);
409
                Serial.print("Ultrasonic: ");
410
                Serial.println(distanceCm);
411
412
              Y
413
             if (mode==1) {
414 //
                 force = Flexiforce();415 1/sensors_msg.flex = force;
```

```
416
                int desiredStep = round(map(force, 0, 4.4, 0, 200));
417
                stepper(desiredStep);
418
              // nh.loginfo("CurrentStep: %f", currentStep);
              // nh.loginfo("desiredStep: %f", desiredStep);
419
                Serial.print("Flex Force: ");
420
421
                Serial.println(force);
              ¥
422
423
424
              delay(10);425
              // DC Motor Control Part
426
427
              irValue = readIR();
              digitalWrite(L1, LOW);
428
              digitalWrite(L2, HIGH);
429
430
              int output_pwm = map(irValue, 15, 60, MIN_PWM_PULSE_SPEED, MAX_PWM_PULSE);
431
              constrain(output_pwm, MIN_PWM_PULSE_SPEED, MAX_PWM_PULSE);
432
              analogWrite(ENABLE_PWM, output_pwm);
433
          Y
          else \{434
            new_button = digitalRead(dc_BUTTON);
435
            if (new_button != old_button)
436
437
            ₹.
438
              if (new_button == HIGH)
439
              Ł
440
                stateToggle();
441
              Y
              delay(40);442
443
              old_button = new_button;
444
            Y
445
446
            if (control Pos)
            ₹.
447
              long input_Pos = encoder.read();
448
              float output_pwm = calcPIDPos(input_Pos, set_Pos);
449
450
              analogWrite(ENABLE_PWM, output_pwm);
451
            Y
452
            else
453
            €
454
              unsigned long newTime = millis();
              float timeElapsed = (newTime - oldTime) / 1000.0;455
456
              long newPosition = encoder.read();
              float input_Speed = (newPosition - oldPosition) / timeElapsed;
457
458
              input\_Speed = input\_Speed * 60.0 / 360.0;459
              toggleMotorDirection(set_Speed);
```

```
461
               int output_pwm = calcPIDSpeed(input_Speed, set_Speed, last_output);
462
               if (set_Speed == 0)463
               €
                 output\_pwm = 0;464
465
               \mathcal{Y}466
               analogWrite(ENABLE_PWM, output_pwm);
               last_output = output_pwm;
467
               oldPosition = newPosition;
468
               oldTime = newTime;469
470
             \mathcal{Y}\mathcal{Y}471
472
473
          // Publish message
474
          sensors_msg.button = guiState;
475
          sensors_msg.flex = force;
476
           sensors_msg.ultra = distanceCm;
          sensors_msg.ir = irValue;
477
478
          sensors_msg.pot = potValue;
479
           pub.publish(&sensors_msg);
480
481
          nh.\text{spinOnce}();482
      \mathcal{Y}
```
# <span id="page-16-0"></span>Reference

- [1] Rosserial Arduino Tutorial, [http://wiki.ros.org/rosserial\\_arduino/Tutorials](http://wiki.ros.org/rosserial_arduino/Tutorials)
- [2] Coborg Arduino Project, [https://github.com/CoborgCMU/Arduino-project,](https://github.com/CoborgCMU/Arduino-project) 2021